### **Sundance Multiprocessor Technology Limited<br>
ISAP Manual** Date: 6 July 2006 **User Manual**

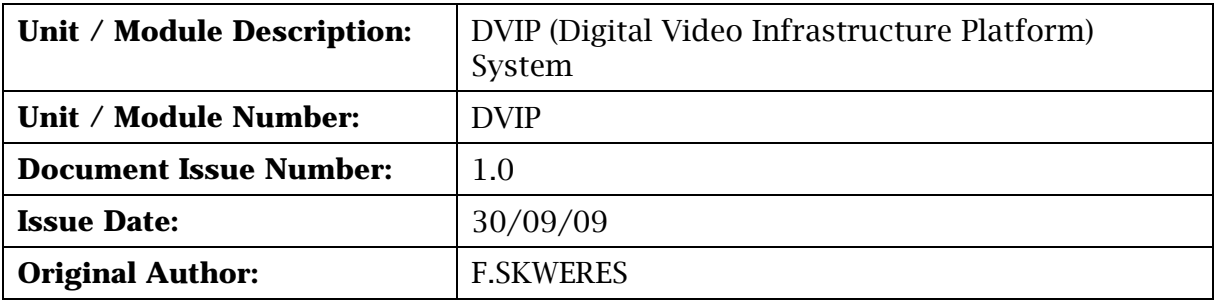

# **User Manual for DVIP**

### **Abstract**

This document describes the system, the necessary tools and the examples provided to get started with the DVIP system.

Sundance Multiprocessor Technology Ltd, Chiltern House, Waterside, Chesham, Bucks. HP5 1PS.

This document is the property of Sundance and may not be copied nor communicated to a third party without prior written permission. © Sundance Multiprocessor Technology Limited 2009

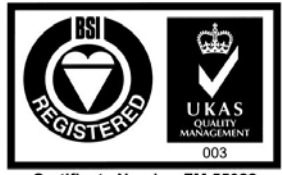

Certificate Number FM 55022

### **Revision History**

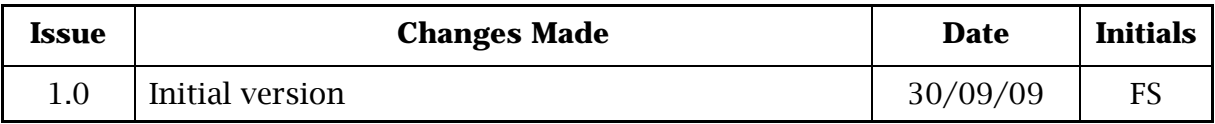

### **Table of Contents**

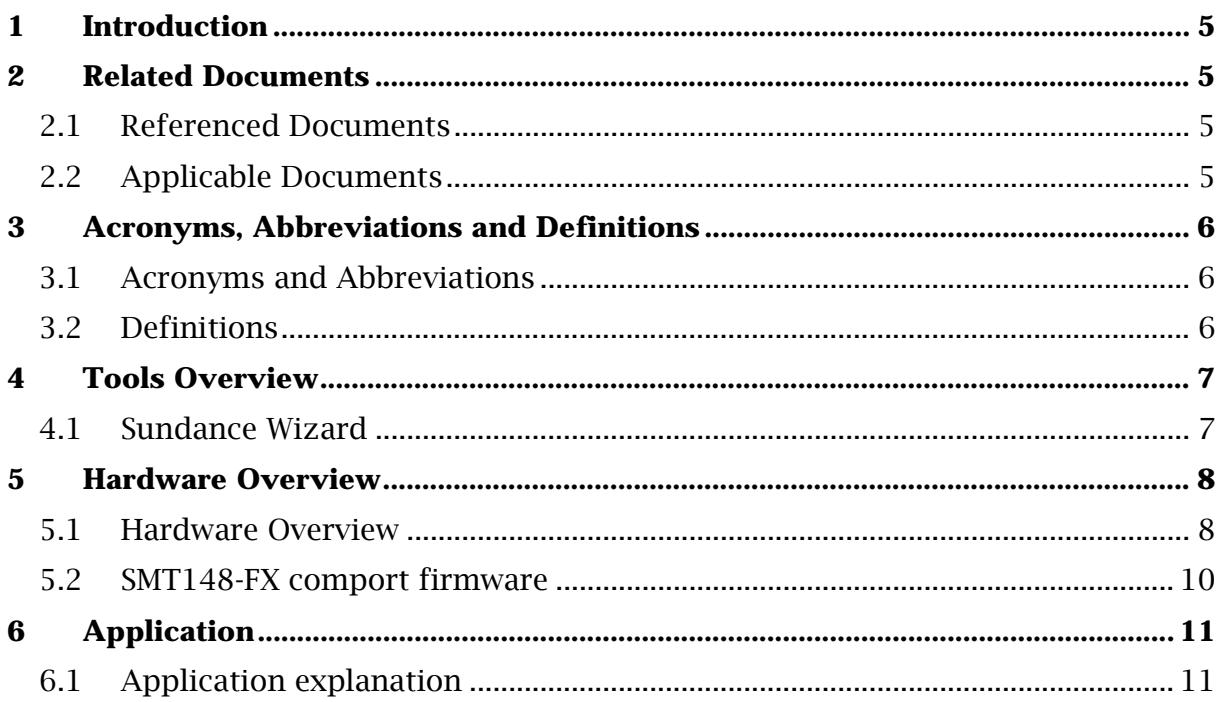

## **Table of Figures**

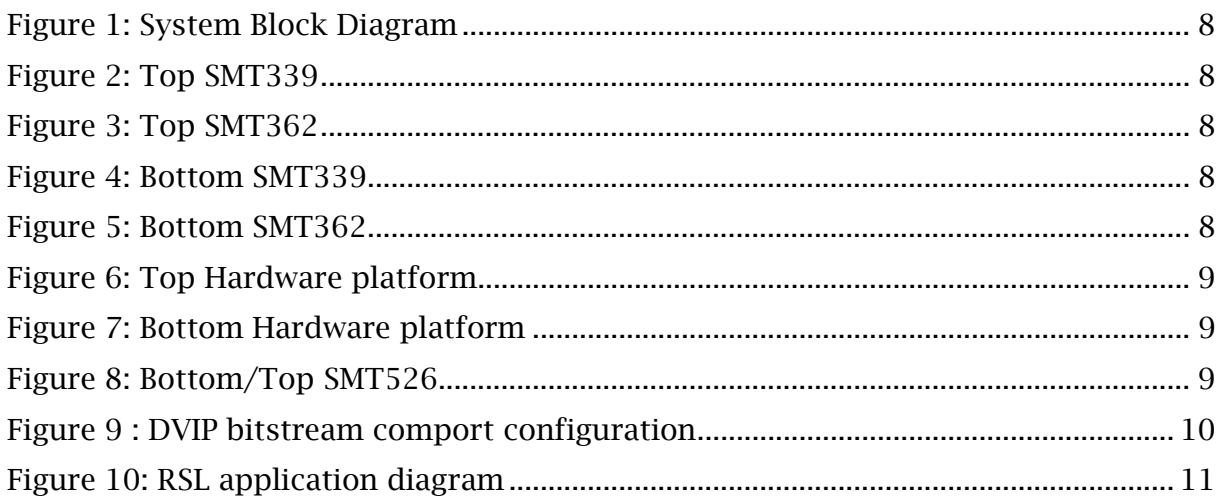

#### <span id="page-4-0"></span>**1 Introduction**

The DVIP (Digital Video Infrastructure Platform) is based on the latest 1GHz [TMS320C6455](http://focus.ti.com/docs/prod/folders/print/tms320c6455.html) DSP which offers the highest fixed-point processing of any commercial available TI DSPs and a scalable architecture that allows multiple DSP to be connected via a Serial Rapid I/O (SRIO) interface and this concept is well suited to the Sundance's Modular hardware concept that follows the TIM (Texas Instrument Module) standard. The basic configuration has a [SMT362](http://www.sundance.com/web/files/productpage.asp?STRFilter=SMT362) Dual 'C6455 DSP Module and a [SMT339](http://www.sundance.com/web/files/productpage.asp?STRFilter=SMT339) [DM642](http://focus.ti.com/docs/prod/folders/print/tms320dm642.html) Image Module hosted on a [SMT148-FX](http://www.sundance.com/web/files/productpage.asp?STRFilter=SMT148-fx) stand-alone carrier board. The DVIP can be upgraded with another 2x Modules from the range of over 40 different combinations, offering more processing-power, high-speed ADC/DAC interface, RF test-bed or custom-bespoke hardware.

DVIP is designed for high-performance, semi-rugged mobile and stationary deployment or for "Rapid Prototyping" of algorithms or hardware concepts. The SMT148-FX carrier board offers SATA, USB 2.0, FireWire, 1Gigabit Ethernet, RS485, RS232, LVDS interfaces. It also contains a Virtex-4 FX60 FPGA that includes two PowerPC cores and these can be used as controller for above interfaces, leaving the DSPs free for processing.

The DVIP is supported by TI's Code Composer Studio 3.3 and is required for any development of DSP code. No run-time licensees are required for the this OEM hardware platform and DVIP is furthermore Diamond® compatible and these tools offer a integrated development environment (IDE) for the DSP, FPGA and PowerPC based on the Eclipse front-end.

#### **2 Related Documents**

#### **2.1 Referenced Documents**

3L Diamond© [User Guide](http://help.3l.com/Sundance/)

#### **2.2 Applicable Documents**

All the Sundance products User Guides are available from our website:

<http://www.sundance.com/web/files/doc.asp>

### <span id="page-5-0"></span>**3 Acronyms, Abbreviations and Definitions**

#### **3.1 Acronyms and Abbreviations**

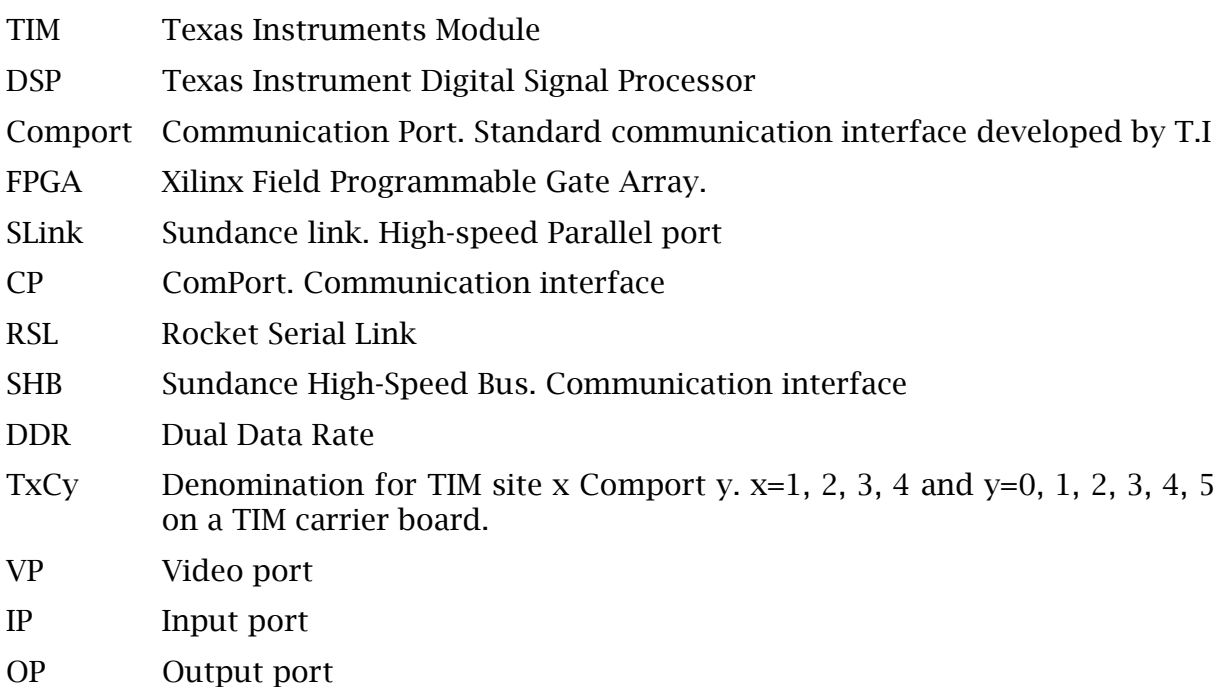

#### **3.2 Definitions**

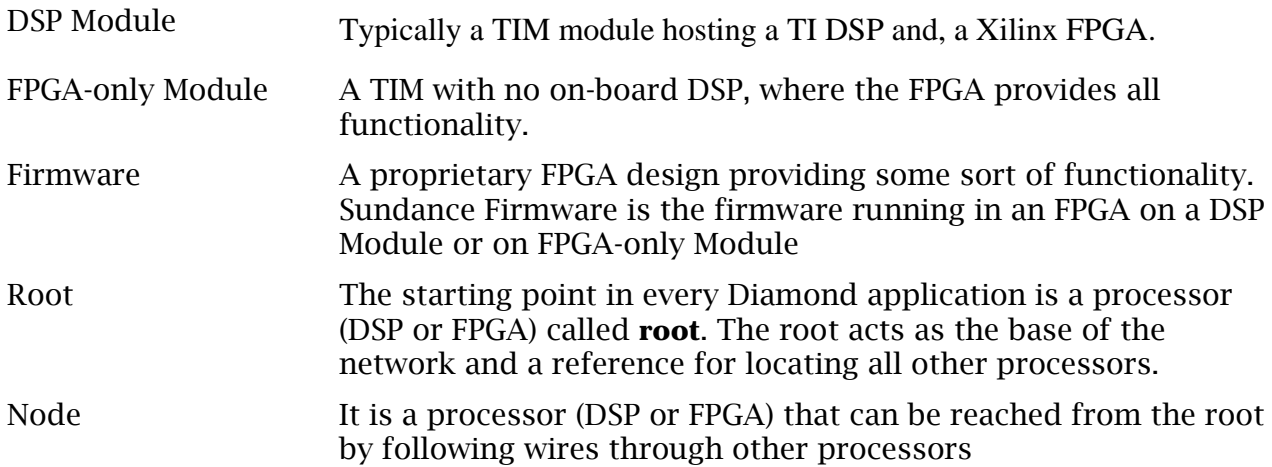

### <span id="page-6-0"></span>**4 Tools Overview**

#### **4.1 Sundance Wizard**

The Sundance Wizard ([http://support.sundance.com/updates/Wizard/setup.exe.](http://support.sundance.com/updates/Wizard/setup.exe)) will automatically install the latest version of the support packages required by your system.

In particular:

- [SMT6002](http://www.sundance.com/web/files/productpage.asp?STRFilter=SMT6002): Download Utility tool for the FPGA module.
- [SMT6300](http://www.sundance.com/web/files/productpage.asp?STRFilter=SMT6300): Drivers for Sundance PCI Hardware and server utility.

The Sundance help file (Sundance.chm) describes the hardware, firmware and software tools needed to use your Sundance Products. It is automatically installed by the "Sundance Wizard", but can be downloaded separately from <http://www.sundance.com/docs/Sundance.chm>

### <span id="page-7-0"></span>**5 Hardware Overview**

#### **5.1 Hardware Overview DVIP** Top RSL<br>Header ZBT RAM<br>2M x 36bit DDR2-500<br>SDRAM SDRAM  $8MB$ 8MB **JTAG** LEDS FLASH 128MByte **FLASH** 2xTQFP100 Slave 256MByte SLB Daughter Interfac **SLB**<br>Interface Camera Link,<br>CMOS Sensor<br>Audio 64 120  $\overline{36}$ 8 32-bit EMIP  $20$ Vide<br>IP 1 Fixed Point Video Processing<br>DSP #A<br>TMS320C6455 Fixed Point Image Processing<br>DSP SAA7109AE/108AE SMT339 Image Module  $16$ EMAC/McAS DSP<br>TMS320DM642<br>720 MHz Video<br>Decoder/Encoder Virtex 4<br>XC4VFX60-10 Video<br>IP 2 1 GHz 60 vidéo Ports  $\frac{1}{2}$ 16  $\frac{1}{2}$ **94** ່ 8 SHB Video OP<br>CVBS Video OP 2 Interface RGB/CVBS SRIO<br>Header TIM ComPorts<br>2 & 3 32-bit EMIP 26 Bottom<br>RSL **SMT339** Heade SMT362 DSP Module LED<br>GPIC 11362 DSP M00<br>Virtex 4<br>XC4VFX60-10 **RSI SMT362**  $\overline{2}$  $\overline{c}$  $72$ SRIO<br>Header 26 , 94 **RS232** 32-bit EMI SMT148-FX Carrier  $\mathbf{a}$ TIM ComPorts<br>0,1,2,3,4,5 USB2 Controlle<br>CY7C68013  $\rightarrow$ Virtex 4<br>XC4VFX60-10 **USB** Top RSL<br>Header Fixed Point Video Processing<br>DSP #B DSF #B<br>TMS320C6455<br>1 GHz **ZBT RAM** SHB<br>Interface SATA<br>Heade Ethernet 35 2M x 36bit<br>2xTQFP100 DDR2-500 SDRAM<br>256MByte RSL<br>Header LVDS<br>Isolators **RS485** LEDS Firewire  $AT148-FX$

**Figure 1: System Block Diagram** 

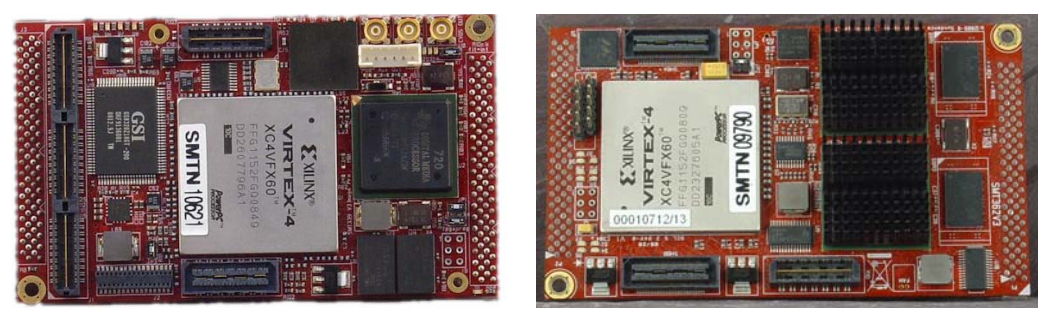

**Figure 2: Top SMT339 Figure 3: Top SMT362** 

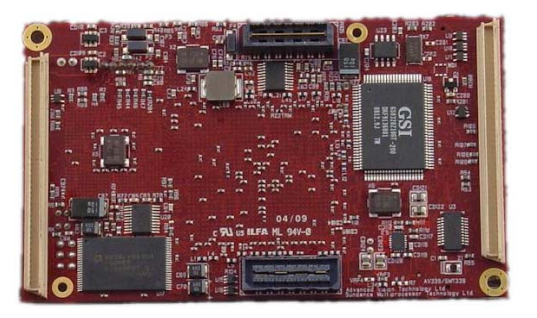

**Figure 4: Bottom SMT339 Figure 5: Bottom SMT362** 

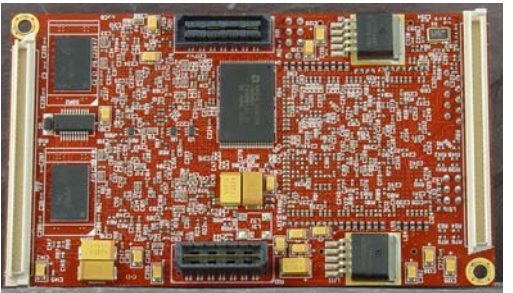

<span id="page-8-0"></span>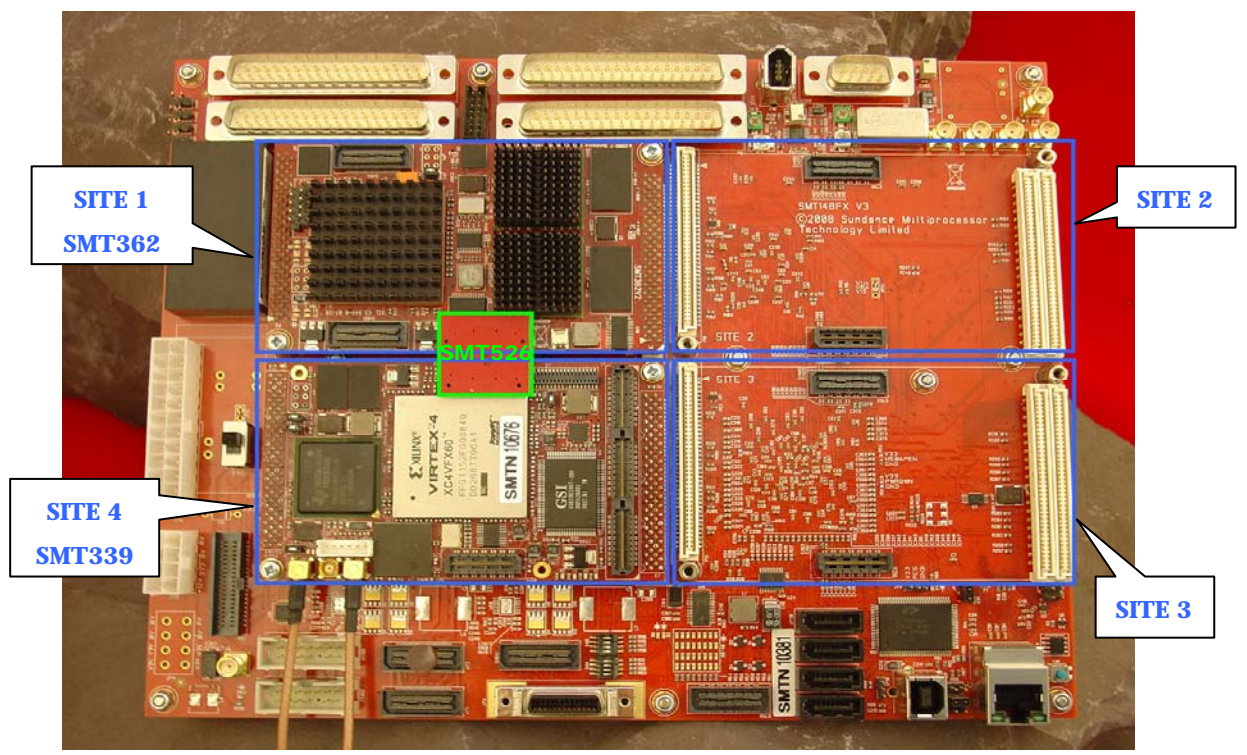

**Figure 6: Top Hardware platform** 

The SMT339 can be use on SITE 2. Nevertheless, to use the RSL it's easier to use the SMT526 (RSL $\Leftrightarrow$ RSL) with the SMT339 SITE 4 as shown figure 6.

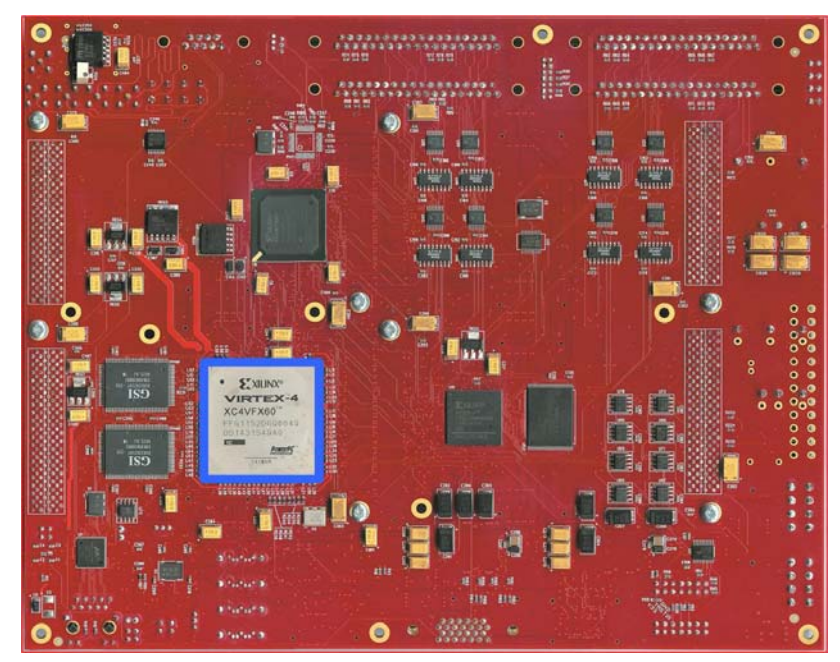

**Figure 7: Bottom Hardware platform** 

**Figure 8: Bottom/Top SMT526** 

#### <span id="page-9-0"></span>**5.2 SMT148-FX comport firmware**

The SMT148-FX uses a Xilinx Spartan 3 FPGA to drive most of the Comports between the different sites.

Each TIM site has 6 Comports.

Four of these are connected directly to the Spartan 3 FPGA. These are Comports 0, 1, 3 & 4.

Comports 2 & 5 are connected between TIM sites in a pipe configuration as follows;

All the Spartan firmware are available in the directory:

\$\Program Files\Sundance\SMT6002\Firmware\Smt148FX\SPARTAN

A firmware has been developed for the DVIP system, that one allows you to use all the hardware capabilities and load all the bitstreams from the root.

"com.sundance.smt148-fx.sc3s1500.usb\_default.DVIP.app"

Use the [SMT6002](http://www.sundance.com/web/files/productpage.asp?STRFilter=SMT6002) to change the Spartan firmware at the address 0x0.

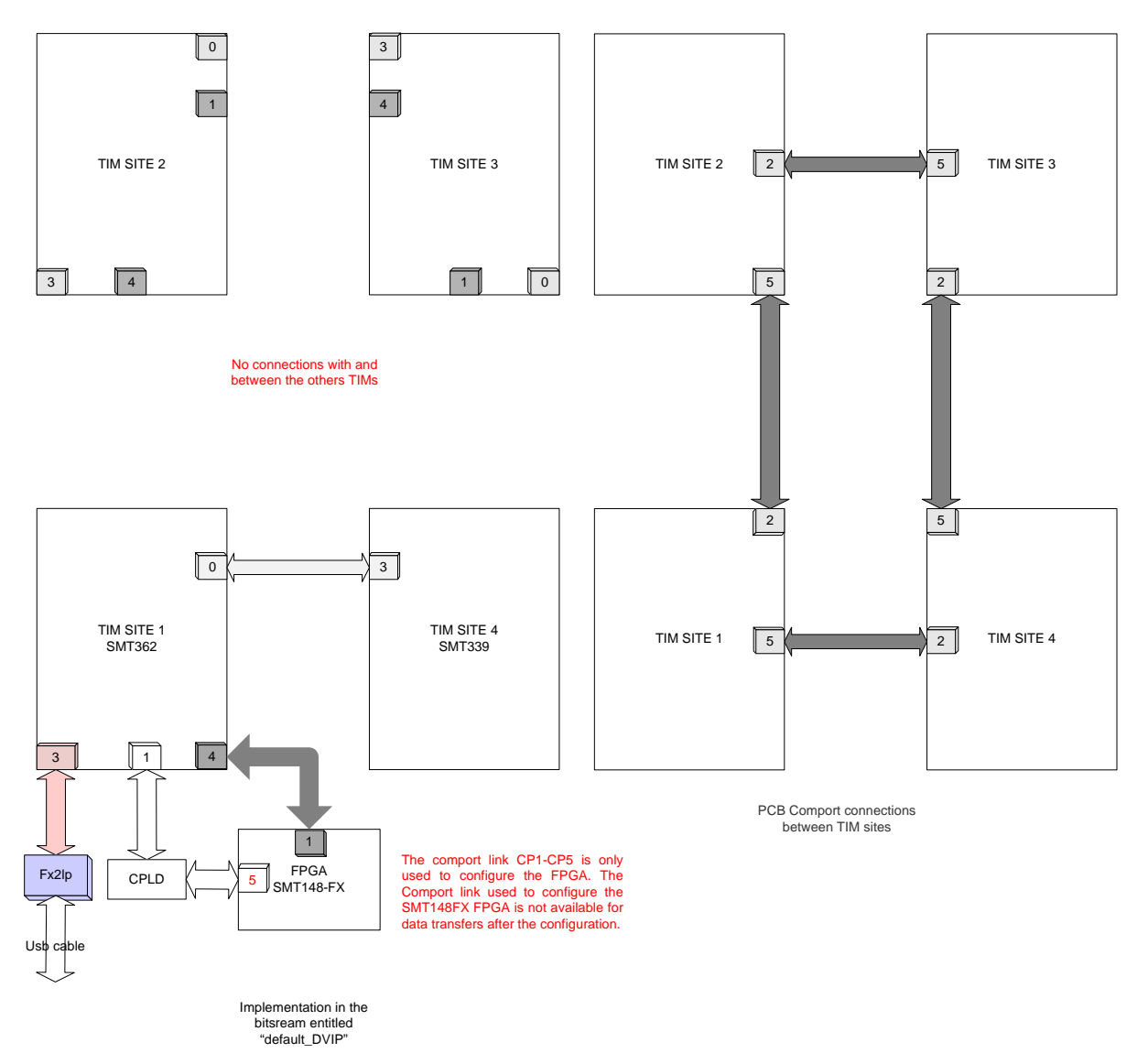

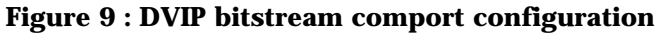

### <span id="page-10-0"></span>**6 Application**

A demo system based on that setup has been developed to illustrate the hardware capabilities and to provide a starting point for developers.

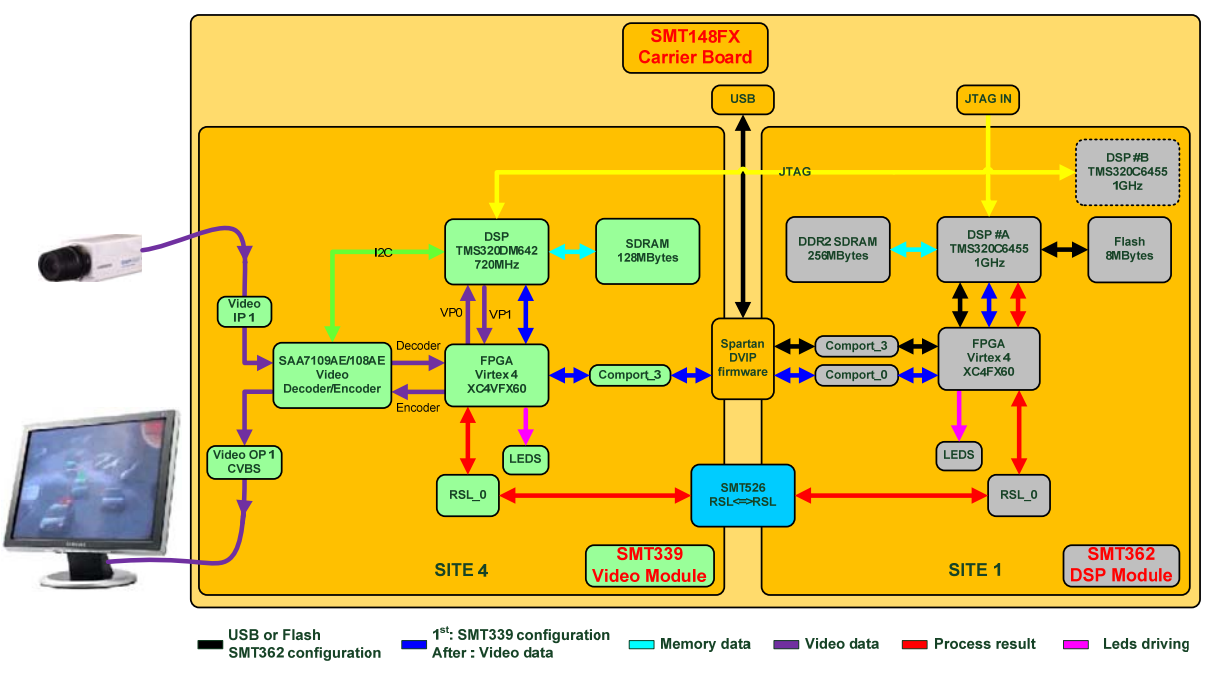

#### **6.1 Application explanation**

**Figure 10: RSL application diagram** 

This application is a real time tracking demonstration that use a little part of the DVIP capability.

To begin, on the SMT339, the video from the camera is decode and send to the DM642 DSP through the Virtex 4 to allow some pre-processing in the FPGA and the image is save in the memory. The Sundance video library configures a DMA which will continuously send the image from the memory through the FPGA to the encoder, for post-processing, this time, and finally we get the video on the monitor.

In this demo there is no image processing in the SMT339 DSP, just two postprocessing tasks, the location of the tracking objects (crosses and rectangles) and the Sundance logo which is saved in the Virtex 4 ROM is added to the video.

To find the objects which are moving, the SMT339 send the image from his memory to the SMT362 memory, through the comport or the RSL. Only one SMT362 DSP is used here. The algorithm in this DSP found the objects which move and send their locations to the SMT339 FPGA through the RSL.

The result is a real time video with in red the largest object which move, in green the second one and in blue the third one.

The Application note that describes the entire step to run and modify this tracking example will soon be available.